# Gestione Impegni e Accertamenti (Nuova maschera)

*E-Business Suite R12.1.3 – Area contabilità*

### Rilascio del pacchetto software effettuato il 03 maggio 2016

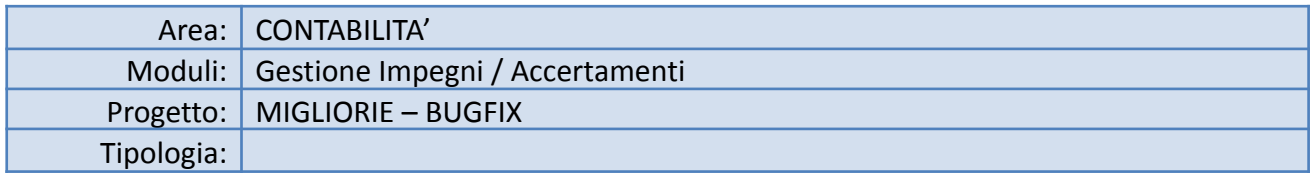

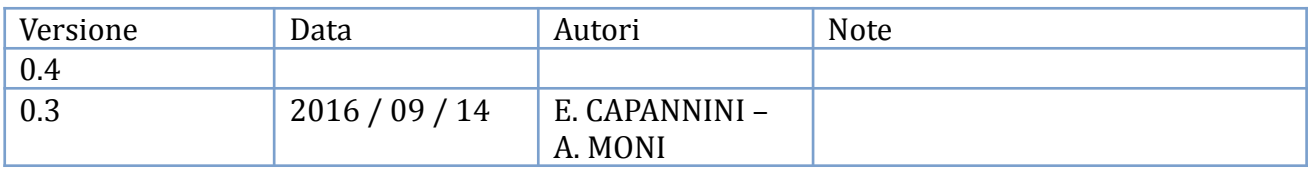

#### *TICKET* **COLLEGATI:**

[SSIAMMINIS-13604](https://supporto.infn.it/jira/browse/SSIAMMINIS-13604) la variazione passa senza la disponibilità [SSIAMMINIS-13615](https://supporto.infn.it/jira/browse/SSIAMMINIS-13615) annullo mandati e reversali che riguardano partite di giro [SSIAMMINIS-13646](https://supporto.infn.it/jira/browse/SSIAMMINIS-13646) ANNULLO MANDATO [SSIAMMINIS-13820](https://supporto.infn.it/jira/browse/SSIAMMINIS-13820) MANDATO DA ANNULLARE [SIDAMMINIS-37](https://supporto.infn.it/jira/browse/SIDAMMINIS-37) Nuova modalità di effettuare le variazioni di impegno [SIDAMMINIS-34](https://supporto.infn.it/jira/browse/SIDAMMINIS-34) Creazione nuova maschera ibrida Multi impegno/accertamento

# **Sommario**

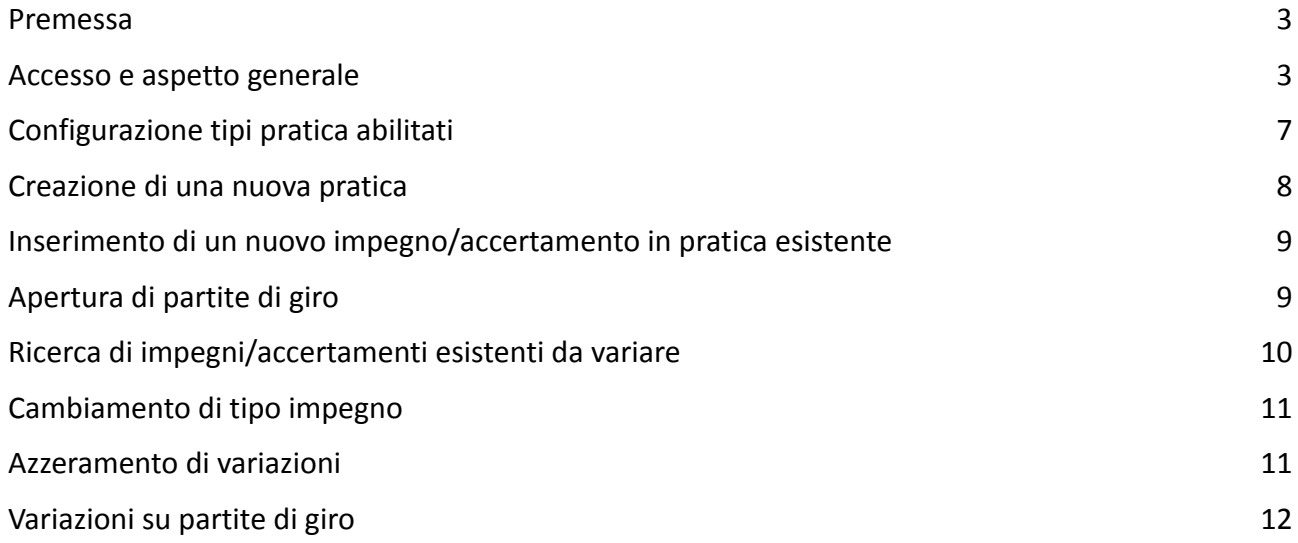

## <span id="page-2-0"></span>Premessa

La generazione di impegni e accertamenti e della loro modifica mediante la Finanziaria Nativa ha dato prova in passato di causare diversi problemi, molti di difficile risoluzione per la complessità del codice scritto. Eccone alcuni:

- la mancanza di collegamento con i FILTRI LOCALI
- il mancato controllo di quanto impostato con il SETUP dei LIVELLI ROSSO
- funzionalità non supportate nella gestione delle partite di giro
- l'impossibilità di annullare alcuni mandati generati sui capitoli di partita di giro

Inoltre sono state raccolte una serie di segnalazioni di migliorie ed è stata creata una nuova maschera multifunzione: *Gestione Impegni e Accertamenti*, sviluppata anche basandosi sulle funzioni già esistenti nella maschera *Modifica/Annulla Impegno Seminario,* integrando e migliorando funzioni già presenti in altre maschere e aggiungendo nuove funzionalità.

## <span id="page-2-1"></span>Accesso e aspetto generale

#### Si accede alla nuova maschera dal seguente menu:

Le precedenti maschere *Impegno di spesa* e *Accertamenti* e i relativi annullamenti/variazioni - FINANZIARIA NATIVA restano disponibili ai Responsabili Amministrativi,

Gestione Impegni / Accertamenti

**Gestione Pratica** 

**Gestione Delibera** 

Assegnazione Numero Mandato a Pagamenti Nati Assegnazione Numero Reversale a Riscossioni Na Collegamento Reversale Mandato Modifica tipo documento MND

- + PARTITE DI GIRO
- + ANNULLAMENTI/VARIAZIONI
- + GESTIONE COMPENSI

per ogni eventualità.

Le funzionalità delle precedenti maschere *Liquidazione*, *Liquidazione e pagamento*, *Pagamenti Nativi*, *Impegno-liquid.-pagamenti (contestuali)* e i relativi annullamenti si intendono sostituite dalla maschera *Gestione Compensi*. Restano ad ogni modo disponibili ai Responsabili Amministrativi, per ogni eventualità.

Le funzionalità della precedente maschera *Inserimento MULTI Impegno di spesa* sono inglobate nella nuova maschera rilasciata.

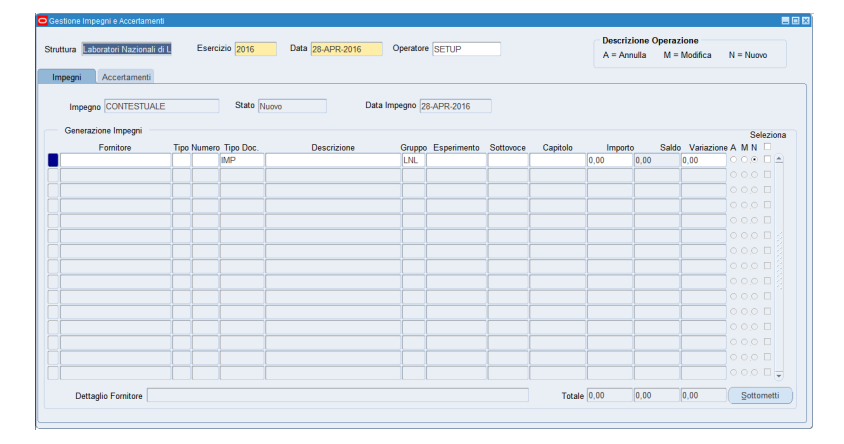

La nuova maschera serve a inserire nuovi impegni/accertamenti e a modificare gli esistenti.

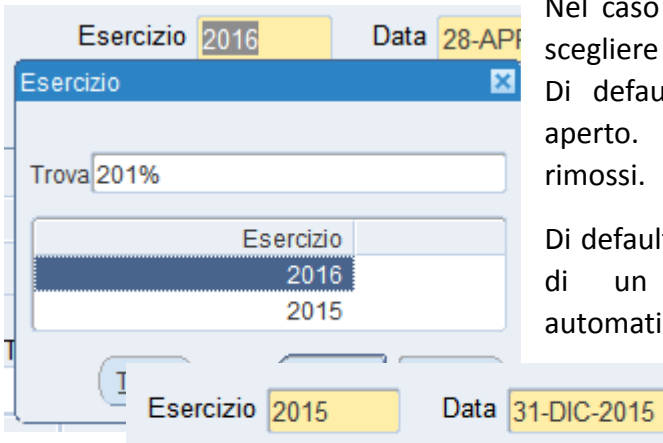

Nel caso ci siano più esercizi ancora aperti, è possibile scegliere tramite LOV l'esercizio su cui si vuole operare. Di default la maschera di apre sull'ultimo esercizio aperto. Se si cambia l'esercizio i dati inseriti saranno rimossi.

Di default la data è quella del giorno. In caso di selezione di un esercizio precedente, la data passa automaticamente a 31/12 dell'anno precedente.

E' comunque sempre possibile variare la data in maniera tale che i movimenti generati prendano la data desiderata.

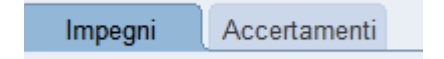

ssib

si può passare da uscita a entrata cliccando sui relativi TAB.

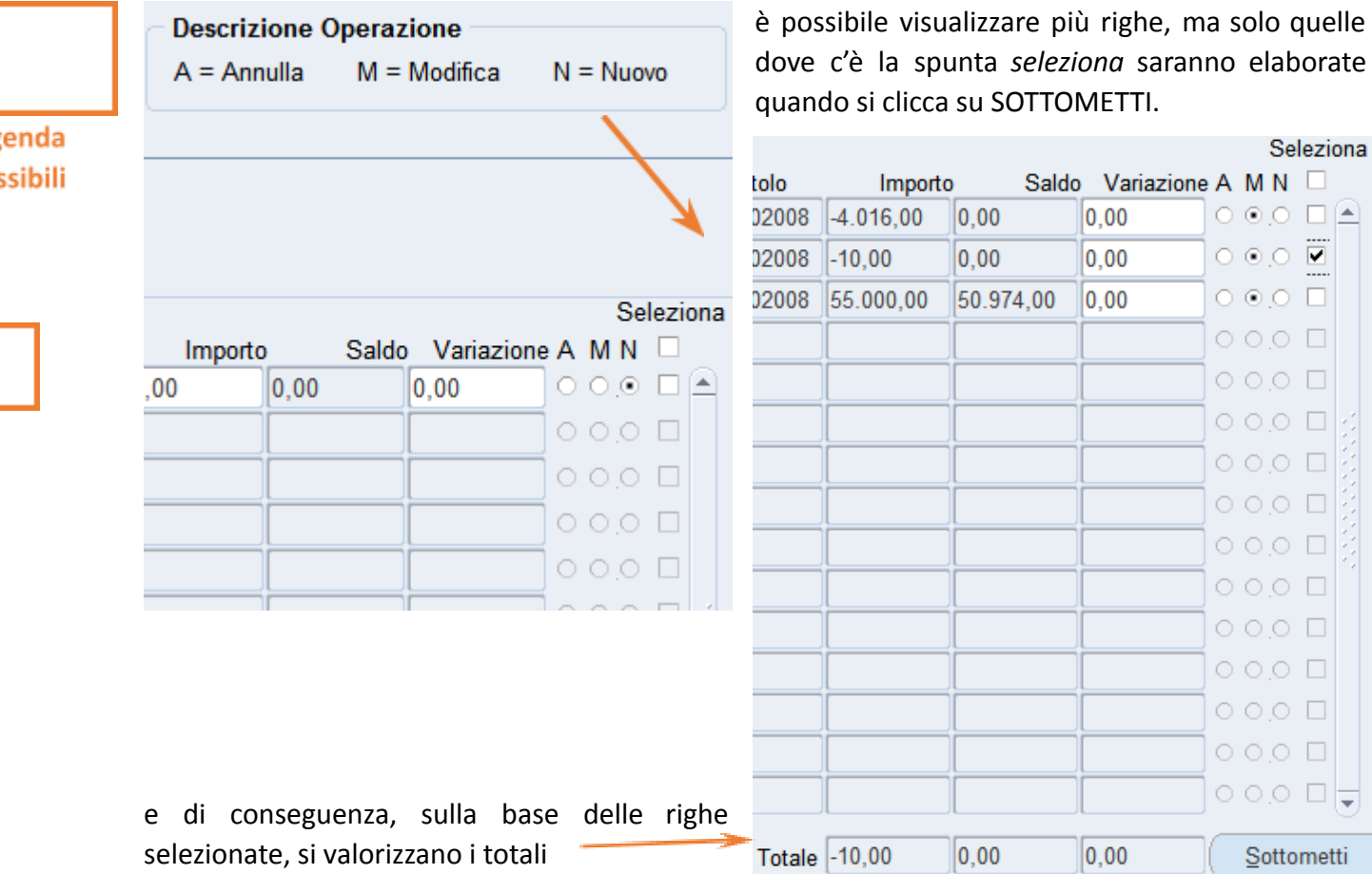

Seleziona

 $0.0<sub>0</sub>$  $D, O, \Box$  $\Box$  O.C  $D, O, C$  $0.0 E$  $D, O, \Box$  $0<sup>o</sup>$  $\Box$  O.(  $D, O, \Box$  $0.0<sub>1</sub>$  $0.0<sub>1</sub>$  $\supset$ .o

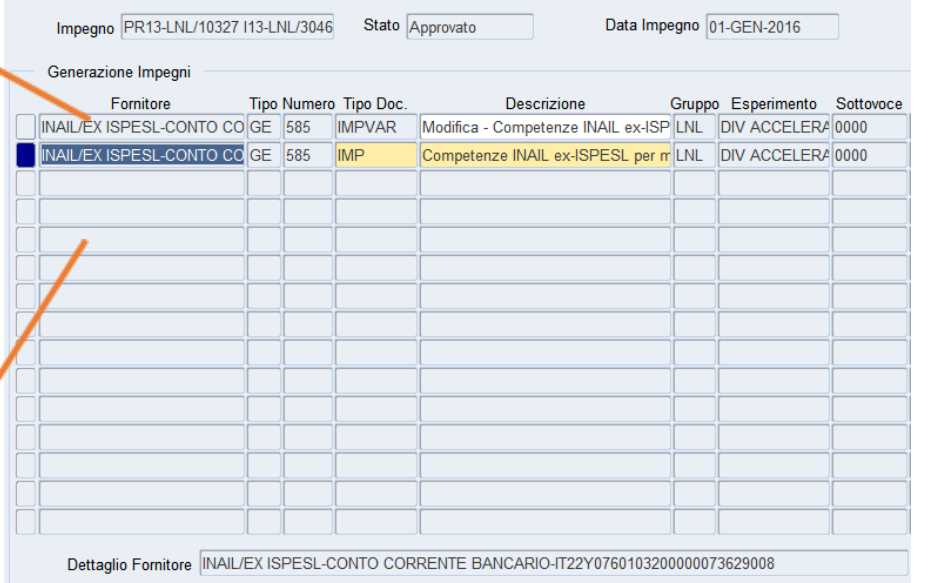

queste sono informazioni del movimento contabile su cui si è posizionati

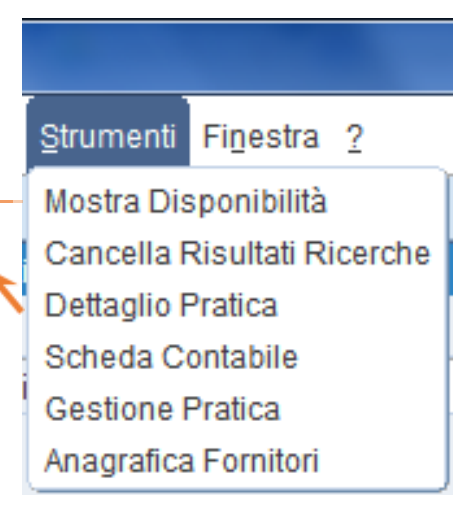

dal menu strumenti si attiva una serie di funzionalità, molte delle quali aprono semplicemente le relative maschere. Da notare il funzionamento di:

se ESPERIMENTO/SOTTOVOCE/CAPITOLO sono valorizzati, vengono visualizzate le disponibilità nei vari livelli di dettaglio

per pulire la maschera da ricerche precedenti, prima di avviare una nuova ricerca

Il campo *Fornitore* funziona, come molte recenti maschere, solo aprendo la LOV collegata (non è possibile, cioè, scrivere direttamente il nome del fornitore nel campo, ma bisogna sempre aprire il menu a tendina)

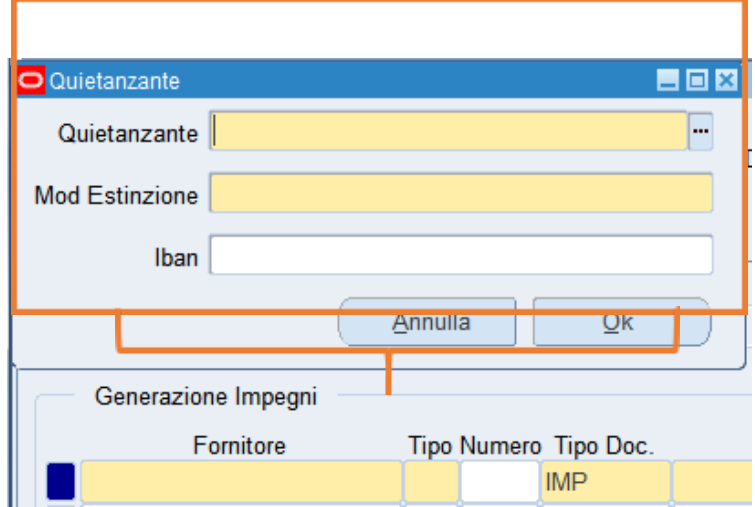

Quando si clicca su C*apitolo* si hanno a disposizione tutti i capitoli dell'ESPERIMENTO/SOTTOVOCE selezionati, con i relativi livelli di disponibilità:

- *Disp\_Capitolo:* è quella di tutto quel capitolo, indipendentemente dal preventivo.
- *Disp\_Esperimento:* è quella di tutto l'esperimento/sottovoce, indipendentemente dal capitolo.
- *Disp\_Dettaglio:* è quella riferita all'esperimento/sottovoce/capitolo di interesse

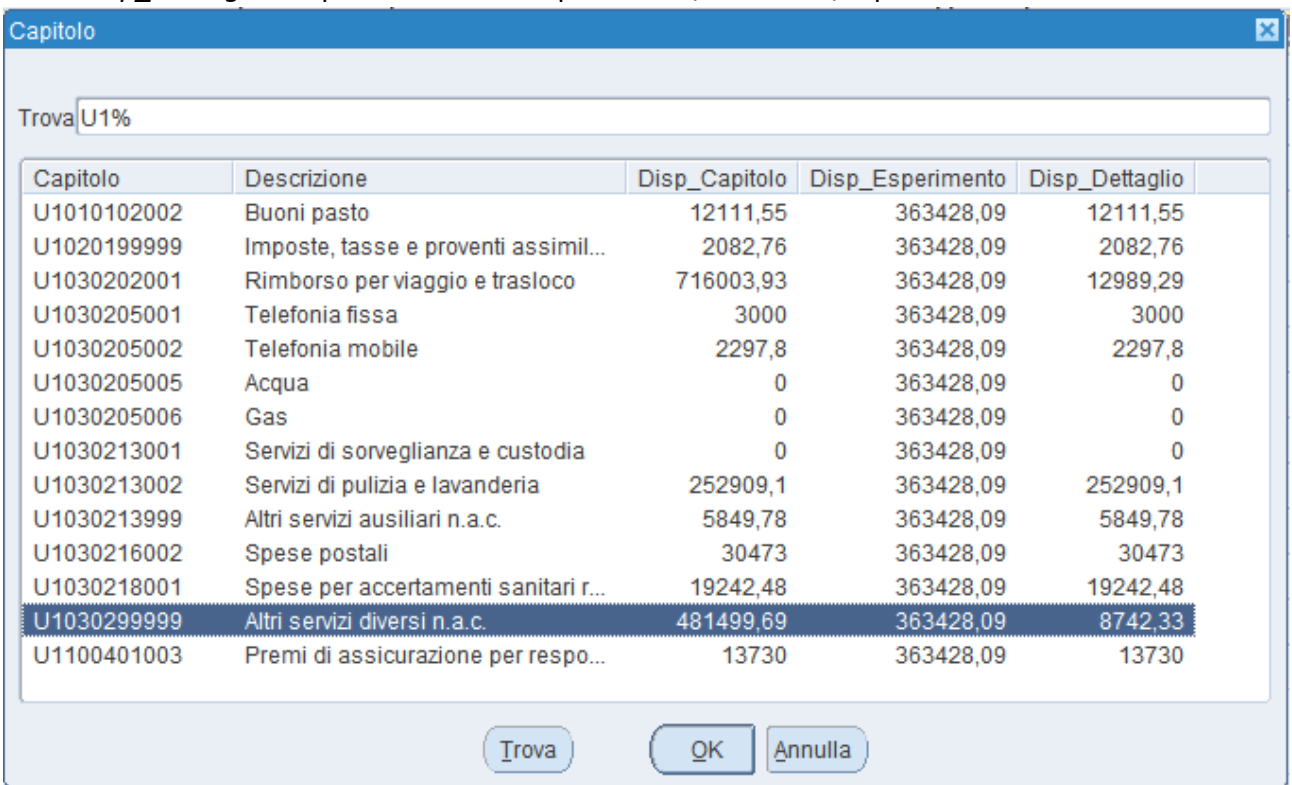

In caso di nuovi impegni/accertamenti non ancora selezionati per la loro generazione, se si chiude la maschera (o si interrompe la sessione) il lavoro può essere recuperato alla riapertura della maschera.

Le modifiche agli impegni/accertamenti esistenti invece non vengono salvati, perché generalmente si fanno subito.

# <span id="page-6-0"></span>Configurazione tipi pratica abilitati

Con la nuova maschera è possibile operare su tutti i tipi di pratica abilitati in Oracle (alcune pratiche, come OR, MS e FE hanno volutamente delle restrizioni, che poi diremo più avanti).

Ogni Struttura INFN ha una configurazione predefinita, ma è possibile abilitare/escludere altri tipi di pratica, a seconda delle esigenze locali.

Chi ha la *Responsabilità System Administrator Locale* può scegliere quali pratiche abilitare/escludere.

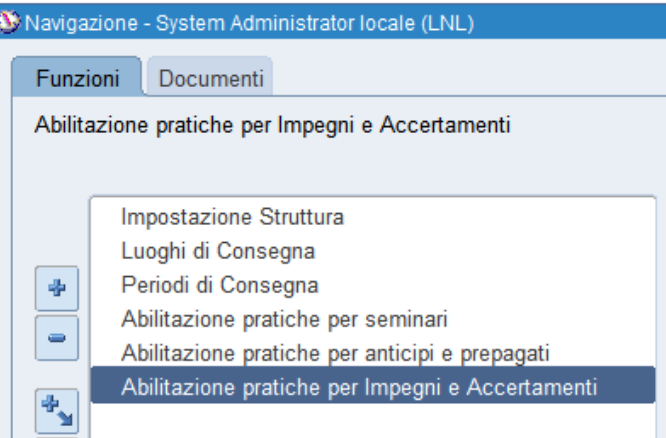

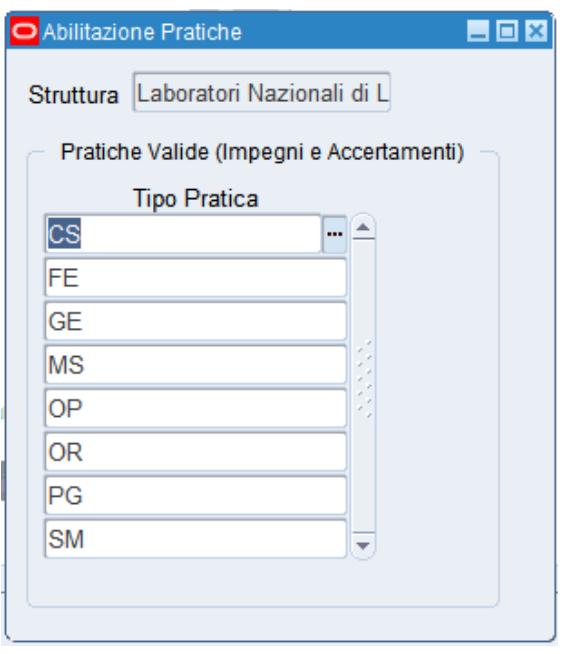

Per aggiungere pratiche, è sufficiente andare sull'ultima riga e premere la freccia verso il basso, aggiungendo poi dal menu a tendina la pratica di interesse.

Per rimuoverne una, invece, ci si posiziona sulla riga interessata e si usa il pulsante *elimina* dalla 霞 barra degli strumenti

# <span id="page-7-0"></span>Creazione di una nuova pratica

Si possono creare nuove pratiche contestualmente alla creazione di un nuovo impegno/accertamento. Per farlo è sufficiente lasciare vuoto il campo *numero pratica.* Es.:

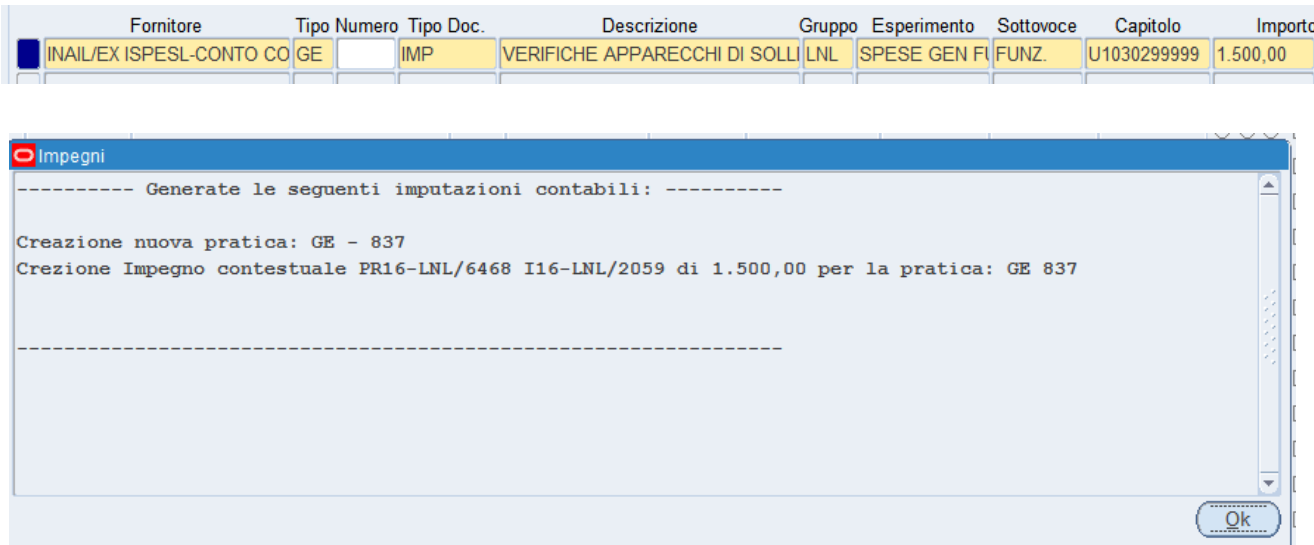

Una volta spuntato *Seleziona* e cliccato il pulsante *Sottometti* (compare un *alert* di conferma) si apre una finestra con il riepilogo delle operazioni eseguite.

Nella sezione *"Impegni"* è possibile creare anche impegni di tipo IMPGEN e IMPORD. In questo caso il campo *Fornitore* si svuota e diventa inaccessibile.

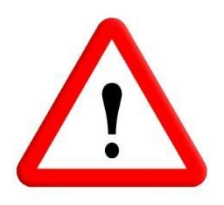

#### **Con questa maschera non è possibile:**

- Creare nuove pratiche di tipo OR (vanno create nel modulo "Ordini");
- si possono inserire nuovi impegni solo in pratiche d'ordine già esistenti.
- Creare nuove pratiche di tipo FE (vanno create nel modulo "Cassiere")

# <span id="page-8-0"></span>Inserimento di un nuovo impegno/accertamento in pratica esistente

Procedere come descritto nel paragrafo precedente, ma indicando un numero di pratica in cui inserire il nuovo impegno/accertamento. *Es.:*

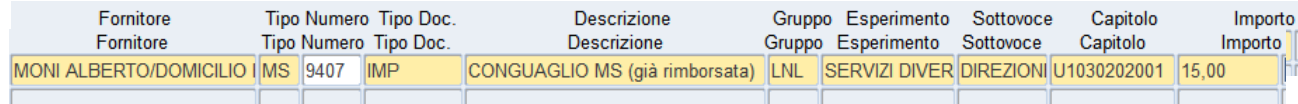

questo inserimento è possibile in quanto la MS 9407 è già stata rimborsata completamente, altrimenti la pratica non *sarebbe stata richiamabile*

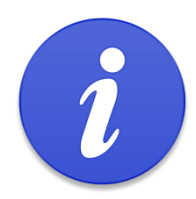

Con questa maschera è possibile operare solo su **pratiche esistenti**, ossia quelle che hanno almeno un movimento contabile nell'esercizio (un impegno/accertamento a residui a inizio esercizio, ad esempio).

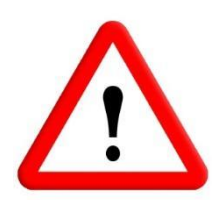

Non è possibile creare nuovi impegni/accertamenti su pratiche di tipo MS, se c'è una pratica di autorizzazione di missione il cui rimborso non è ancora pagato. È possibile quindi caricare un eventuale impegno di conguaglio, ma solo quando la pratica di missione è stata chiusa (non ci sono più movimenti contabili aperti).

## <span id="page-8-1"></span>Apertura di partite di giro

L'inserimento di un nuovo impegno/accertamento su un capitolo che inizia per U.7 o E.9, dentro una pratica nuova o già esistente, crea automaticamente la scrittura in contropartita nel capitolo corrispondente. Questa funzione, forse poco usata nelle Strutture, è molto utile per la Ragioneria di AC, anche ai fini di eventuali annullamenti di mandati di p.g., in precedenza non sempre permessi dal sistema. *Es.:*

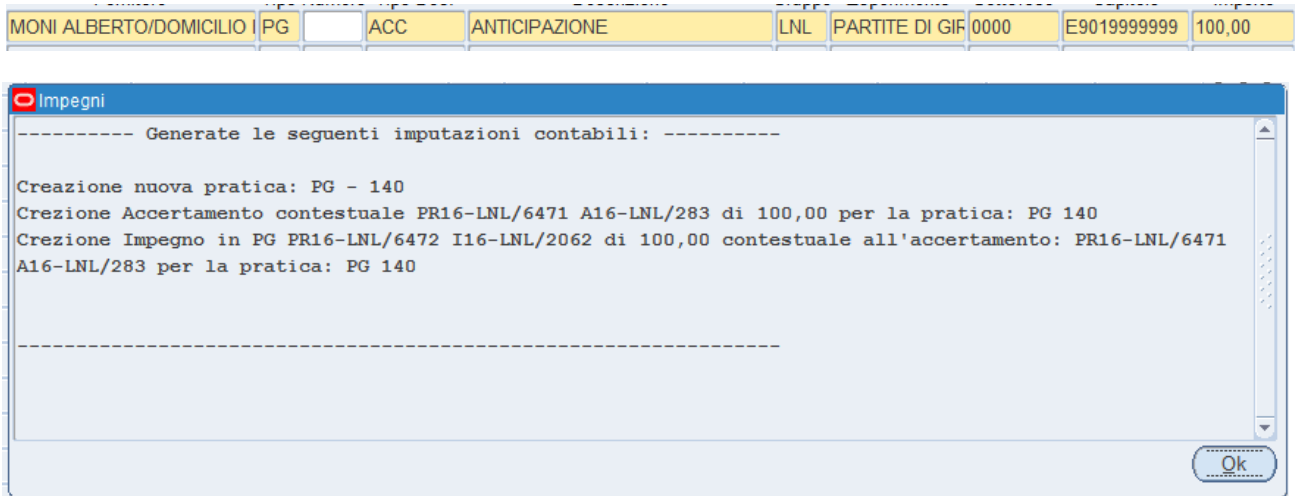

# <span id="page-9-0"></span>Ricerca di impegni/accertamenti esistenti da variare

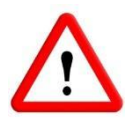

Le ricerche non vanno fatte con F11. Va utilizzato invece il pulsante  $\Box$ , che apre la maschera di ricerca dei movimenti contabili.

Similmente alla ricerca che si effettua nella maschera *Dettaglio Pratica*, è possibile visualizzare tutti i movimenti contabili dell'esercizio per la pratica indicata.

È possibile anche indicare il *Numero Doc.*, come si faceva nelle maschere *Variazione/Annullamento Impegno nativo* o *Annullamento Accertamento in PG,* per richiamare il singolo movimento.

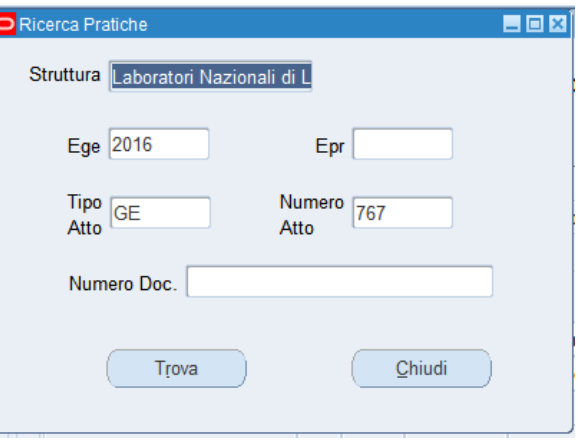

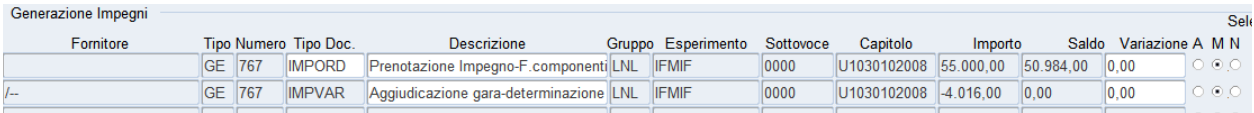

Di default è selezionato il "*radio-button*" M (modifica) per creare una variazione che genera un movimento di tipo IMPVAR/ACCVAR, ma è possibile anche annullare completamente l'impegno/accertamento selezionando A (Annulla) e verrà creato un movimento IMPDEL/ACCDEL.

Il campo *Importo* riporta l'importo originario del movimento contabile.

Il campo *Saldo* riporta invece ciò che è disponibile per variazioni in diminuzione, al netto di variazioni e liquidazioni.

Le variazioni in diminuzione si inseriscono con il segno meno davanti alla cifra.

Le variazioni in aumento sono possibili solo per gli impegni/accertamenti in competenza e dopo il controllo della disponibilità di ESPERIMENTO/SOTTOVOCE/CAPITOLO.

Modificate il campo DESCRIZIONE secondo quello che volete che venga riportato nel movimento di variazione.

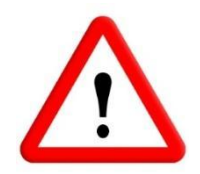

È impedita la possibilità di variare impegni su pratiche di tipo MS, quando c'è una pratica di autorizzazione di missione il cui rimborso non è ancora pagato.

Per generare il movimento di variazione, selezionare la riga e cliccare su *Sottometti.* Al termine compare la solita finestra di conferma delle operazioni eseguite.

# <span id="page-10-0"></span>Cambiamento di tipo impegno

È possibile modificare il tipo di impegno (es. da IMP a IMPGEN) cliccando sulla LOV nel campo *Tipo Doc.* Selezionato il nuovo tipo di impegno e premuto OK, la modifica è istantanea, senza bisogno di premere il pulsante *Sottometti*.

Nel caso di passaggio da IMPORD/IMPGEN a IMP, il campo fornitore torna disponibile per poterlo aggiornare (anche qui la modifica è istantanea, senza bisogno di premere il pulsante *Sottometti*).

In caso di cambiamento per errore, si tenga conto che l'operazione è sempre reversibile.

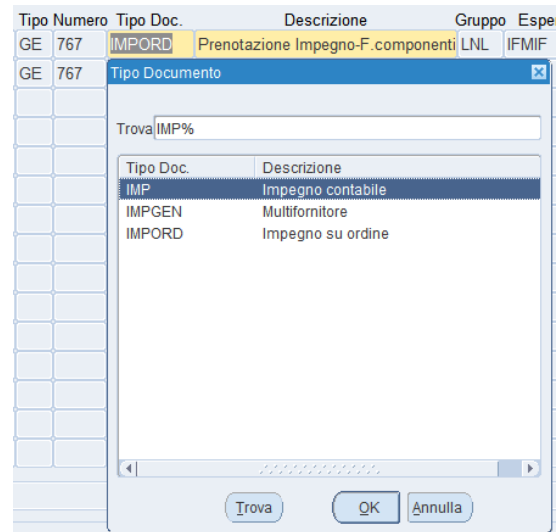

## <span id="page-10-1"></span>Azzeramento di variazioni

Sui movimenti di tipo IMPVAR/ACCVAR/IMPDEL/ACCDEL è possibile solo l'operazione di azzeramento.

E' selezionato di default M: se si spunta *Seleziona* e si clicca su *Sottometti*, il movimento di variazione viene azzerato, ripristinando la disponibilità di impegno/accertamento.

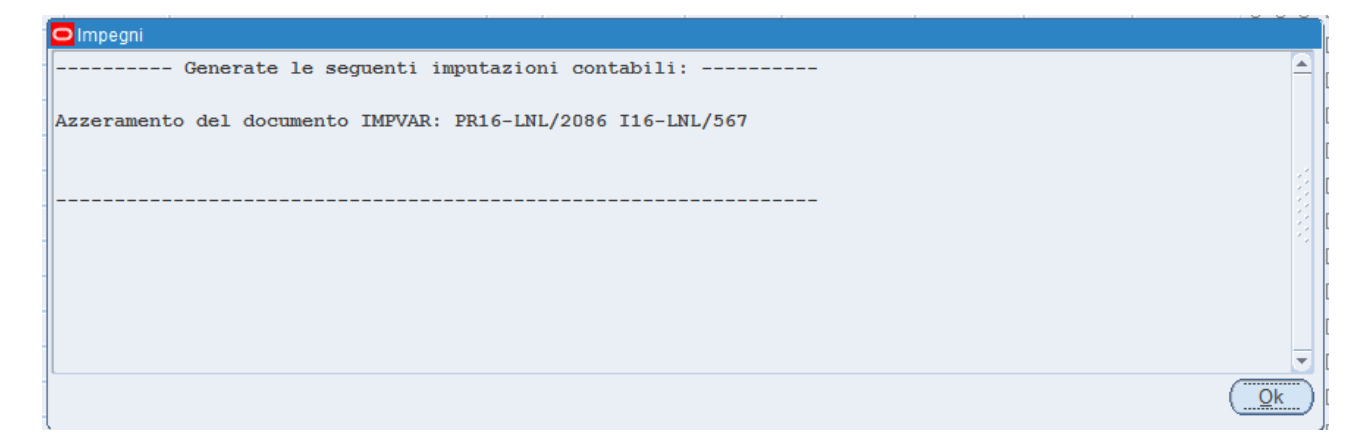

E' possibile azzerare variazioni effettuate nell'esercizio, sia sulla competenza che sui residui.

# <span id="page-11-0"></span>Variazioni su partite di giro

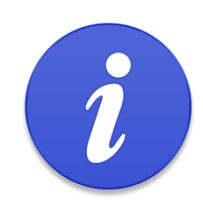

Con questa maschera non è possibile variare parzialmente l'importo di una partita di giro: è possibile solo annullarla, purché in competenza. A residui non sono possibili variazioni.

Una volta chiuso un impegno/accertamento in partita di giro non è possibile riaprirlo, per poter azzerare il movimento di variazione: bisogna creare un nuovo

impegno/accertamento.

Perché sia consentito l'annullamento, il sistema verifica che le disponibilità di impegno e accertamento siano le stesse. Perciò, se è stato incassato o pagato qualcosa, non sono permessi annullamenti.

Qualora siano stati fatti uno o più storni anticipi su partite di giro (uno o più accertamenti spezzati su più pratiche), occorre annullare la pratica destinataria dell'ultimo storno: la procedura

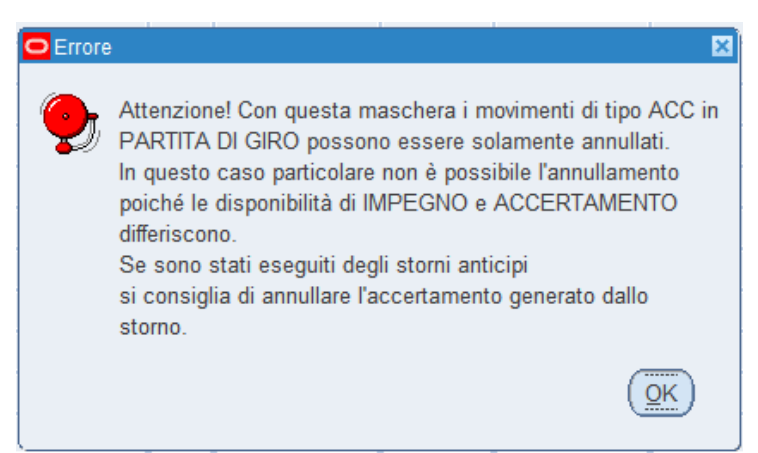

annullerà l'intera filiera degli storni (ACCVAR+ACC) in questione.

#### *SSIAMMINIS-16238*

*Ora la maschera "Gestione Impegni/Accertamenti" permette la modifica della descrizione di impegni e accertamenti:*

*è sufficiente fare "doppio click" con il mouse su campo descrizione oppure usare il tastino a fianco (quello tipico che apre i menu a tendina), poi si modifica la descrizione e si preme su OK - il salvataggio è immediato.*

La modifica della descrizione viene applicata anche sugli impegni degli esercizi precedenti ma con stesso EPR.

Ti chiedo quando hai un momento di mettere un piccolo paragrafo di spiegazione, con almeno una schermata di esempio. Grazie.